## Brighton switch blinking problem resolve

If your Brighton switch is blinking on/off, then follow the following steps.

First you need to know which relay you switch is controlled on. For example this switch is controlling relays 1-4. To know this, do this by go into **Program Switch—>(associated switch #)—>(associated button#)—>record the number after LCP1:** 

×

\*LCP1: 1 means that the specific button of the switch is controlling relay #1 of panel #1

Go back to associated buttons and do it for all buttons and record the number after LCP1

×

\*\*Those number are going to be your relay numbers.

In the above 6 button switch I set button 1 to be toggling relay 1, button 2 to be toggling relay 2, button 3 to be toggling relay 3, button 4 to be toggling relay 4, button 5 to be set relay 1-4 all on, button 6 be to set relay 1-4 all off.

This means that this 6 button switch controls relay 1-4. Do the same for the second switch, I know then the second switch controls relay 5.

Now exit to the main menu and go to **Group Loads—>select the group where it controls relay 1-5(in this case group 2)—>Change Mntn+Blink to Maintain** 

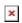

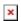

## Adding and programming Brighton Switches on The Blue Box LT

This post will be showing you how to connect multiple Brighton Switches to The Blue Box LT from LC&D.

When you got the switches, connect them together using a Cat5 cable to the panel in the following configuration.

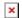

Now go to **Program Switch**, you will see your new switch appear, you see a number next to those switches, make sure the write them down on a piece of paper.

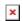

Now if you clicked on them and enter, you will be greeted with a message that the switch hasn't been assigned and must be assigned.

To do this, go back out to the main menu and go to **Setup Menu—>Restricted—>Password:** 900001—>Bus Map

In bus map, go to the ID number for the numbers you put down on the paper, and assign those ID to the associated switch you've got. In this case, I've got a 6 button switch and a 2 button switch.

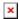

Now you must program the switches depending on your need.

To do this go back out to the main menu and go to **Program**Switch=>Select Switch#=>Select button#

In this case, I'm in switch #3, button #1, I select **toggle** so that it the button will toggle the selected load, and **LCP1: 1** means I'm toggling load(relay) #1 in LCP1 panel. **Do it for all your switches then save and exit.** 

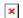

\*note: LCP1 is the panel number you assigned to the panel, since you can have multiple panels, you will need to know which exactly the panel number and its relay number to configure this.